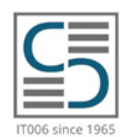

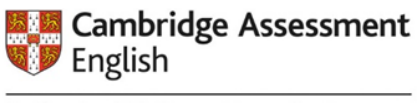

**Authorised Platinum Exam Centre** 

# **GUIDA ISCRIZIONI GRUPPI DI CANDIDATI (PRE E POST ESAMI)**

# **1 . P R E N O T A Z I O N E D E L L E S E S S I O N I D ' E S A M I P E R I G R U P P I D I C A N D I D A T I**

### QUESTIONARIO PREVISIONE SESSIONI:

QUANDO: gennaio/febbraio.

C O M E : il Centro IT006 invia il BOLLETTINO con un questionario online dove è possibile specificare la previsione del numero dei candidati e i livelli d'esame da sostenere.

### ELABORAZIONE QUESTIONARIO:

Raccolte le previsioni, il Centro ricontatta i referenti proponendo: le date disponibili tratte dal Calendario internazionale oppure (per alcuni livelli) on-demand; lo Speaking Window; versione esame (Computer-Based o Paper-Based); scadenza delle iscrizioni; sede d'esame; modalità di pagamento e info tariffe.

### CONFERMA PRENOTAZIONE/REQUESTED SESSIONS:

Il Centro invierà esclusivamente tramite e-mail la conferma della prenotazione e il riepilogo di quanto concordato nel file pdf "Requested Sessions". In caso di iscrizione da parte di una Scuola Statale, il Centro invierà anche il link per scaricare la Lettera d'Accompagnamento che la scuola dovrà compilare con tutti i dati.

# **2 . L 'I S C R I Z I O N E**

Le iscrizioni sul [Sistema di Iscrizioni Online \(CEMS\)](https://www.cambridgecatania.it/iscrizioni-online/) si aprono 30 giorni prima dalla data di scadenza indicata nel file "Requested Sessions" o nel Calendario d'esami in vigore.

Le iscrizioni esclusivamente tramite il [Sistema di Iscrizioni Online \(CEMS\)](https://www.cambridgecatania.it/iscrizioni-online/) e sarà possibile scegliere tra le seguenti due modalità di iscrizione:

1. BIGLIETTO PIN: Si tratta di un codice che permette di semplificare e coordinare le iscrizioni dei propri studenti che avranno l'accesso esclusivo direttamente alla data d'esame e all'inserimento dei loro dati. Per saperne di più clicca sul link: VIDEOGUIDA [PER I CANDIDATI](https://www.youtube.com/watch?v=iyebzrBHGkk&ab_channel=DanielPatrickSmith) - CHECK LIST PER I DOCENTI

Vi invitiamo a contattarci per maggiori dettagli e richiedere una demo esplicativa.

2. INSERIMENTO MANUALE: è possibile inserire manualmente i dati dei candidati che verranno iscritti alla sessione concordata.

#### DOMANDE?

Le domande più frequenti riguardanti le iscrizioni sono: È possibile trasferire un'iscrizione? Cosa succede in caso di assenza per i motivi di salute? È possibile iscrivere i candidati dopo la scadenza? Come e quando comunicare al Centro la necessità di applicare gli Special Arrangement nel caso di candidati affetti da patologie?

#### ECCO LE RISPOSTE:

Tutte le informazioni complete sulle regole d'iscrizione, e non solo, sono indicate [Regolamento per le Scuole,](https://www.cambridgecatania.it/wp-content/uploads/2019/10/REGOLAMENTO_SCUOLE_CAMBRIDGE_CATANIA_IT006.pdf) in particolare nella parte 2. Regole generali: validità iscrizione, attivazione sessione d'esami e prove d'esame.

### **[www.cambridgecatania.it](http://www.cambridgecatania.it)**

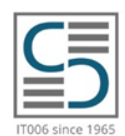

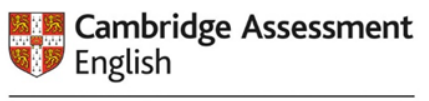

Authorised Platinum Exam Centre

# **GUIDA ISCRIZIONI GRUPPI DI CANDIDATI (PRE E POST ESAMI)**

# **3 . F I N A L I Z Z A Z I O N E E P A G A M E N T O**

Per considerare conclusa la fase d'iscrizione, è imprescindibile finalizzare tramite il sistema online l'iscrizione dei propri candidati ed effettuare il pagamento.

Q U A N D O: entro la deadline indicata sul file Requested Session e sul sistema d'iscrizione online.

# C O M E (per scuole statali):

1. il Centro trasmetterà a mezzo e-mail fattura proforma.

2. Entro una settimana dal ricevimento della fattura proforma, la Scuola dovrà far pervenire al Centro apposita comunicazione via e-mail con la quale confermare la correttezza dei dati e degli importi inseriti, ovvero segnalare

le eventuali difformità riscontrate.

3. Il Centro emetterà la relativa fattura elettronica.

C O M E (per scuole private): Si dovrà effettuare il pagamento tramite bonifico entro la deadline indicata.

# **4 . C O N V O C A Z I O N E A L L ' E S A M E**

QUANDO: circa 10 giorni prima rispetto alla prima prova d'esame il Centro invia i dettagli dell'esame

C O M E : tramite e-mail a ciascun candidato, se indicato all'atto dell'iscrizione, e in copia al Preparation Centre di riferimento.

[Cliccare QUI p](https://www.cambridgecatania.it/wp-content/uploads/2019/10/REGOLAMENTO_SCUOLE_CAMBRIDGE_CATANIA_IT006.pdf)er conoscere in dettaglio le modalità di convocazione all'esame (Regolamento per le Scuole parte 4. *Convocazione all'esame*).

### RICHIESTA AULE

Nel caso delle sessioni cui sede viene predisposta da parte del Preparation Centre, è previsto l'invio tramite e-mail della richiesta degli spazi necessari: orario, numero di aule, apparecchiatura necessaria. È fondamentale inviare al Centro la conferma scritta in merito alla disponibilità degli spazi e delle attrezzature richiesti.

# **5 . R I S U L T A T I**

Tutti i Preparation Centre registrati hanno la possibilità di accedere ai risultati dei propri candidati e consultare *Performance Reports* delle sessioni. Per accedere a tali dati è necessario collegarsi al portale Cambridge Assessment English Preparation Centres https://preparationcentres.cambridgeenglish.org/.

# **6. RITIRO CERTIFICATI**

Q U A N D O: Sul Calendario è indicata la data a partire dalla quale i Certificati sono disponibili.

C O M E : I Preparation Centre si occupano del ritiro dei Certificati dei propri candidati.

È possibile richiederne la **spedizione [\(cliccare QUI](https://www.cambridgecatania.it/faq/#toggle-id-6)** per le informazioni aggiuntive) oppure **prenotare** il ritiro presso il nostro Centro tramite appuntamento [\(cliccare QUI](https://book.timify.com/services?accountId=5f3c183303e71712fb5bac98&hideCloseButton=true?inheritRedirect=true) per prenotare un appuntamento).

### **[www.cambridgecatania.it](http://www.cambridgecatania.it)**